## **Mathematics Department's New Email Service**

The department's new email service employs the widely-used IMAP email protocol to allow you to read and organize your email. You may use the Math web-based email service, *http://webmail.math.vt.edu*, and/or email software on Unix systems, such as *elm, mutt* or *pine*.

The IMAP protocol stores your email on a department server computer that daily saves your email and files to backup tapes. The server does not have an infinite supply of disk storage, so you will need to periodically delete email you no longer need or transfer it to your PC or Mac for archival.<sup>[1](#page-0-0)</sup>

You may use the webmail service in conjunction with other email applications.

## *Elm*

Elm is no longer supported. You may use *mutt* which is very similar.

## *Pine*

Before running pine, you must update your existing pine settings with this command,

*/local/calvin/bin/updatepinerc* **PID**

where **PID** is your Virginia Tech PID. This will create a new **.pinerc** file in your home directory containing settings for using the new Math Email system. A copy of your original **.pinerc** file is named **.pinerc-pre4.64** in your home directory.

If you have previously used an older version of pine, any of your old settings that were not migrated to the new **.pinerc** will be listed. These are saved in a file named **pinercsettings**. If you want to continue using any old settings, you must edit **.pinerc** to include them.

Pine groups mailboxes into collections. One collection will be any mailboxes on the mail server. Another collection will be any mailboxes in your mail directory in your Home Directory on the Unix system you are running pine on.

When saving a message or navigating to a different mailbox, you can switch to a different collection with the *^P* (Previous Collection) or *^N* (Next Collection) keys.

If you use pine on a Linux workstation, please contact Math's technology support staff<sup>[2](#page-0-1)</sup> about migrating your .pinerc file to the workstation.

1

<span id="page-0-0"></span><sup>&</sup>lt;sup>1</sup> When deleting and/or archiving your email, you must comply with Virginia Tech's policy number 2000, [http://www.policies.vt.edu/2000.pdf,](http://www.policies.vt.edu/2000.pdf) *Management of University Records.* <sup>2</sup> [unix@math.vt.edu,](mailto:unix@math.vt.edu) 540-231-2740

<span id="page-0-1"></span>

You may update the email service's spam database using the **spam@math.vt.edu** and **notspam@math.vt.edu** addresses. You must bounce the message to these addresses using the *b* key.

**notspam** Messages that were incorrectly tagged as [SPAM]. *(false positive)* **spam** SPAM messages that were not tagged as [SPAM]. *(false negative)*

The email service examines messages sent to **spam** and **nospam** every few hours to update its statistical database.

## *Using mutt*

To use mutt with the new Email Service, you must add the following to **.muttrc** in your home directory,

```
set folder="imap://PID@imap.math.vt.edu" 
set spoolfile="imap://PID@imap.math.vt.edu/INBOX" 
set imap check subscribed=yes
set ssl_force_tls=yes
```
where **PID** is your Virginia Tech PID.

When saving a message or navigating to a different mailbox, you can press *?* to view the mailboxes available on the Email Server. Some mailbox names, such as **INBOX**, will be shown twice, **INBOX** and **INBOX.** (with trailing period), indicating there are submailboxes contained within. You may navigate the mailbox list using the arrow keys to select (highlight) a mailbox. Press the *Enter* key to list any sub-mailboxes.

You may update the email service's spam database using the **spam** and **notspam** mailboxes. If you don't see them, contact the support staff.

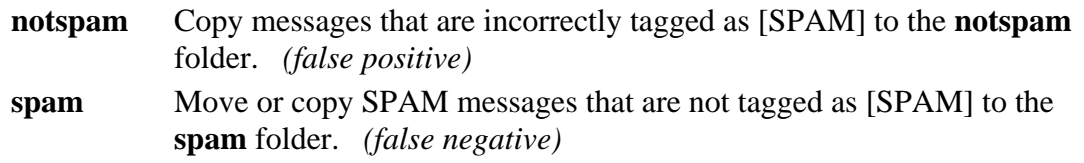

**Spam** and **notspam** are drop-off folders in which you can place messages, but not list or retrieve those messages. Press the *s* key to move a message to **spam** or **notspam**. If you want to keep the original message, press **C** instead. The email service examines messages in **spam** and **nospam** every few hours to update its statistical database.